### <span id="page-0-1"></span><span id="page-0-0"></span>**Annulation**

**Contenu** 

[Le principe](#page-0-0) [Comment intégrer](#page-1-0) [Les rapports](#page-1-1) [Pages associées](#page-2-0)

### Le principe

L'annulation peut vous être utile pour un paiement autorisé mais que vous ne souhaitez pas valider.

Par exemple, si un article est en rupture de stock vous pouvez soit annuler le paiement dans sa totalité, soit effectuer une annulation partielle du montant de l'article indisponible.

De cette manière, l'annulation totale ou partielle d'un paiement réalisé par carte de crédit libérera l'encours et le consommateur se verra restituer sa capacité à procéder à d'autres paiements. Dans le cas d'une carte prépayé, seul l'annulation totale peut être effectuée pour redresser la balance.

Pour réaliser une annulation de la demande d'autorisation, le commerçant doit utiliser le web service [doReset](https://docs.monext.fr/display/DT/Webservice+-+doResetRequest) depuis son système d'information.

Il est également possible d'annuler les paiements capturés dans la journée (i) uniquement avant l'envoi du fichier de remise à l'acquéreur et/ou au partenaire.

Passée cette échéance, l'annulation sera refusée avec le code 01917 "cette transaction n'est pas annulable". Vous devrez réaliser une demande de remboursement en appelant le web service [doRefund](https://docs.monext.fr/display/DT/Webservice+-+doRefundRequest).

Les types d'annulation sont :

- Annulation ou annulation totale : Le commerçant annule totalement le paiement.
- $\bullet$ Annulation partielle : Le commerçant annule une partie du paiement. ( Exemple : Pour un paiement = 100 €, le commerçant annule 30€)
- Annulation multiple : Le commerçant annule en plusieurs fois un paiement ( Exemple : Pour un paiement de 100€, le commerçant annule 20€ la première fois, ensuite80€ )

Les types d'opérations concernées sont :

- L'annulation partielle des paiements à l'expédition ;
- L'annulation multiple des paiements à l'expédition ;
- L'annulation totale des paiements par portefeuille électronique ;
- L'annulation totale des paiements à la commande, l'expédition, différé, récurrent et n fois avant la remise à l'acquéreur/partenaire ;
- L'annulation totale d'un remboursement.

Règles de fonctionnement avant l'envoi du fichier de remise :

- Pour une autorisation simple (code action = 100), vous pouvez effectuer une annulation partielle ou totale.
- $\bullet$  Pour une autorisation + validation (code action = 101), vous ne pouvez réaliser qu'une annulation totale

La procédure d'annulation automatique ne prends pas en charge l'annulation partielle.

Les étapes :

⋒

- 1. Le commerçant réalise une annulation depuis son système d'information en appelant le service [doReset](https://docs.monext.fr/display/DT/Webservice+-+doResetRequest) ;
- 2. Monext Online réalise l'annulation de la demande d'autorisation ;
- 3. Le paiement n'est pas réalisé, et l'opération n'apparaît pas le fichier des paiements.

## <span id="page-1-0"></span>Comment intégrer

#### L'annulation avec le web service

Vous devez utiliser le service [d](http://payline.atlassian.net/wiki/spaces/DT/pages/29753552)[oReset](https://docs.monext.fr/display/DT/Webservice+-+doResetRequest) avec la version et l'identifiant de la transaction à annuler :

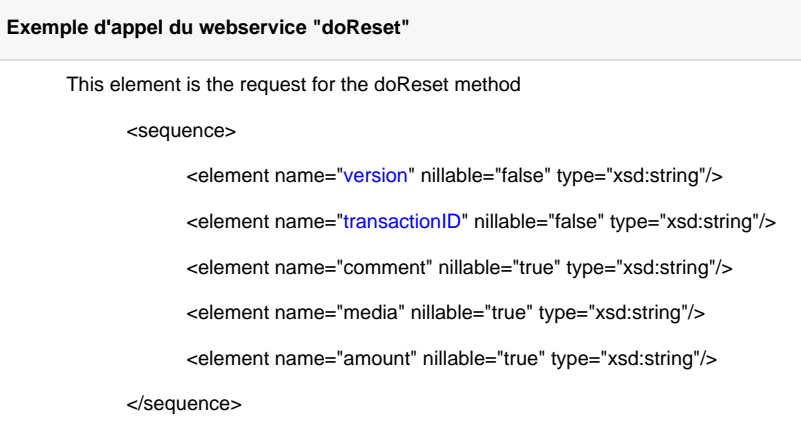

#### **Liste des champs obligatoires**

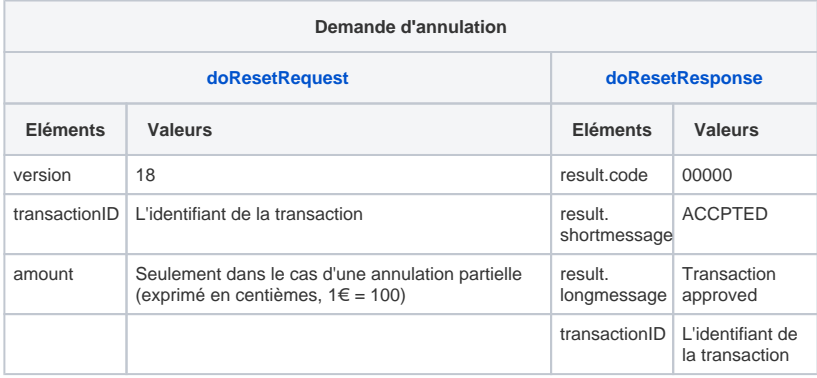

#### **Les codes de retour**

Le service Web renvoie :

- Un paiement est accepté, Monext Online renvoie le code retour à la valeur 00000.
- L'erreur 01915 de type ERROR, si l'opération d'annulation n'est pas autorisée. L'erreur 01917 de type ERROR, si l'opération n'est pas annulable pour le
- partenaire ou l'acquéreur. L'erreur 02603 de type ERROR, si l'opération n'est pas annulable pour Monext Online.
- L'erreur 02601 de type ERROR, si vous réalisez une annulation partielle sur une autorisation + validation au lieux d'une autorisation simple.

[Voir l'ensemble des codes retour](https://docs.monext.fr/display/DT/Return+codes).

### <span id="page-1-1"></span>Les rapports

Les transactions de type annulation sont visibles en temps réel dans le centre administration Monext Online et dans le fichier des transactions.

# <span id="page-2-0"></span>Pages associées

- [Annulation](#page-0-1)
- [Webservice doResetRequest](https://docs.monext.fr/display/DT/Webservice+-+doResetRequest)
- [Webservice doResetResponse](https://docs.monext.fr/display/DT/Webservice+-+doResetResponse)

[Documentation Monext Online](https://docs.monext.fr/display/DT/Documentation+Monext+Online)